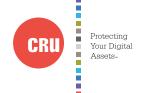

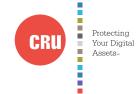

| Product Models                   | RAX Secure 212-3QR                                                                                                    |
|----------------------------------|----------------------------------------------------------------------------------------------------|
| Interface Types & Speeds         | <ul> <li>USB 3.0: up to 1.5 Gbps</li> <li>USB 2.0: up to 480 Mbps</li> <li>eSATA: up to 1.5 Gbps</li> </ul>                                                                                                    |
| Drive Types Supported            | 2.5-inch and 3.5-inch SATA Hard Drives                                                                                                    |
| Data Connectors                  | One (1) USB 3.0/2.0 connector  One (1) eSATA connector                                                                                                    |
| Encryption                       | 256-bit AES (Advanced Encryption Standard)                                                                                                    |
| RAID Levels                      | JBOD, 0, 1                                                                                                    |
| Operating System<br>Requirements | <ul> <li>Windows 8.1, 7, Vista, or XP</li> <li>Windows Server 2012, 2008, or 2003 product families</li> <li>Mac OS X 10.4.x or higher</li> <li>Linux distributions that support the connection type used</li> </ul> |
| Compliance                       | EMI Standard: FCC Part 15 Class A, CE<br>EMC Standard: EN55022, EN55024                                                                                                    |
| Shipping Weights                 | <ul><li>17 pounds without drives (includes accessories)</li><li>23 pounds with drives</li></ul>                                                                                                    |
| Dimensions                       | 16.89" x 16.26" x 1.73" (429mm x 413mm x 44mm)                                                                                                    |
| Technical Support                | Your investment in CRU products is backed up by our free technical support for the lifetime of the product. Contact us through our website, cru-inc.com/support or call us at 1-800-260-9800 or +1-360-816-1800.    |

© 2014 CRU Acquisition Group LLC, ALL RIGHTS RESERVED. RAX® and CRU® are trademarks of CRU Acquisition Group, LLC and are protected by trademark law.

### Product Warranty

CRU warrants this product to be free of significant defects in material and workmanship for a period of three years from the original date of purchase. CRU's warranty is nontransferable and is limited to the original purchaser.

#### Limitation of Liability

The warranties set forth in this agreement replace all other warranties. CRU expressly disclaims all other warranties, including but not limited to, the implied warranties of merchantability and fitness for a particular purpose and non-infringement of third-party rights with respect to the documentation and hardware. No CRU dealer, agent, or employee is authorized to make any modification, extension, or addition to this warranty. In no event will CRU or its suppliers be liable for any costs of procurement of substitute products or services, lost profits, loss of information or data, computer malfunction, or any other special, indirect, consequential, or incidental damages arising in any way out of the sale of, use of, or inability to use any CRU product or service, even if CRU has been advised of the possibility of such damages. In no case shall CRU's liability exceed the actual money paid for the products at issue. CRU reserves the right to make modifications and additions to this product without notice or taking on additional liability.

FCC Compliance Statement: "This device complies with Part 15 of the FCC rules. Operation is subject to the following two conditions: (1) This device may not cause harmful interference, and (2) this device must accept any interference received, including interference that may cause undesired operation."

This equipment has been tested and found to comply with the limits for a Class A digital device, pursuant to Part 15 of the FCC Rules. These limits are designed to provide reasonable protection against harmful interference when the equipment is operated in a commercial environment. This equipment generates, uses, and can radiate radio frequency energy and, if not installed and used in accordance with the instruction manual, may cause harmful interference to radio communications. Operation of this equipment in a residential area is likely to cause harmful interference in which case the user will be required to correct the interference at this own expense.

In the event that you experience Radio Frequency Interference, you should take the following steps to resolve the problem:

- Ensure that the case of your attached drive is grounded.
  - Use a data cable with RFI reducing ferrites on each end.
- Use a power supply with an RFI reducing ferrite approximately 5 inches from the DC plug.

Reorient or relocate the receiving antenna.

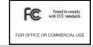

# CRU® RAX® Secure 3OR Rack Enclosure

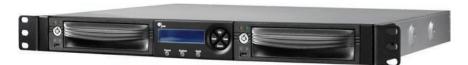

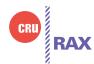

Models Covered: RAX Secure 212-3OR

Thank you for purchasing CRU's RAX Secure 3OR enclosure. The RAX Secure 3OR enclosure offers the ultimate hard drive protection with metal design, vibration resistance, and government strength encryption (FIPS 140-2 validated). The RAX Secure 3OR is a rack-mountable storage enclosure that incorporates removable drive carriers that make it easy to use multiple hard drives in the same enclosure. RAX Secure 3OR enclosures provide four connection types that allow you the needed flexibility to connect to your host computer, including USB 3.0.

## **Features**

- Disk setup is near-instantaneous and is capable of JBOD, RAID 0 and 1 disk modes
- Hardware-based AES 256-bit Encryption--Offers affordable militarygrade AES 256-bit data protection that encrypts the entire hard drive--including boot sector, OS, and swap files.
- eSATA, USB 2.0, and USB 3.0 connections are provided for a variety of connectivity.
- Specially designed drive and carrier interfaces are built to withstand tens of thousands of insertions.

Download a copy of the complete User Manual at www.cru-inc.com.

# 1 Installation Steps

- 1.1 Installing Hard Drives
- a. Slide the drive carrier out of the RAX enclosure.
- b. The carrier's cover is held in place by a screw on the rear of the unit. Remove the screw and then remove the cover.
- c. Slide the drive in from the front of the carrier.
- Mate the connection on the drive with the connection on the drive carrier circuit board.
- e. Flip the drive/carrier assembly over and secure the drive in place with the provided screws.
- f. Attach the Temperature Control Cooling Sensor to the top of the drive with a piece of tape.
- g. Replace the carrier cover and secure the screw on the rear of the carrier.
- h. Slide the carrier into the RAX enclosure.
- 1.2 Operating Your RAX Enclosure
- a. Connect the data cables to the RAX enclosure and to your computer.
- b. Plug in the power cord to the RAX enclosure and to a grounded electrical outlet.
- c. If you have not already done so, slide the carriers into the open receiving frames on the RAX unit.
- d. Insert the Security Key into the Mini-USB Security Key Port on the face of each receiving frame.
- e. Insert a DataPort key into the key lock and turn it 90 degrees clockwise to power on the unit.
- f. When both green LEDs are lit on both receiving frames, showing that the drives are ready and encryption is activated, remove the Security Key and store it in a safe location.

When any hard drive is first used with a RAX Secure enclosure, it will show up as a blank, unallocated drive and you'll need to add it to a RAID before you can use it. **Note that adding a drive to a RAID will erase all data on the drive, so be** 

sure to back up your data before beginning this operation.

## 2 RAID Configuration

Use the LCD and menu selection buttons to complete these steps. Changing RAID levels will erase any data on the drives. Make a backup copy of any data you wish to keep before changing the RAID.

- 2.1 Creating a New RAID
- a. Disconnect the RAX Secure 3QR unit from the computer.
- b. Insert two hard drives (preferably both the same make, model, and capacity) into the RAX Secure 3OR unit and follow the instructions in Section 1.2 to power on the unit.
- c. After the RAX Secure 3OR unit boots up, it will begin alarming and the LCD will display the error "Error: Not a RAID Set". Press the Enter button to silence the alarm.
- d. Press the Enter button a second time and the LCD screen will ask "Make New RAID?" Press Enter to confirm.
- e. The LCD will display "Select RAID Type". Press Up or Down to cycle through to your desired RAID type and press Enter.
- f. The screen will display "Will Erase all Data OK?" Pressing Enter will result in the loss of all data on the drives. Ensure all data is backed up, then press Enter.
- g. The new configuration will be selected and the RAX Secure 3QR unit will reboot. The RAID is now created.

After you have created a RAID volume, you'll need to format the volume before you can use it. Follow the appropriate formatting procedure for your computer's operating system. Your RAX enclosure is now ready to use!